# Storing Tweets

Pickling

Connecting to MySQL through Python

#### Outline

- Storing or Streaming
- Simple Storage: Pickling in Python
- Connecting and using MySQL

# Processing pipeline

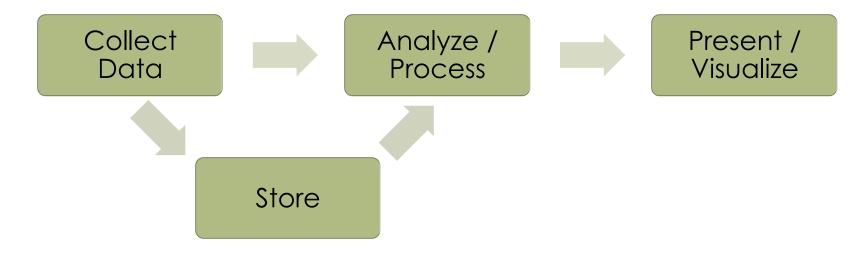

Streaming vs Storing

## Simple Storage

- Tweet data response JSON
  - This is text
  - What does this look like?

### Simple Storage

```
"created_at": "Wed Jan 15 05:34:43 +0000 2014",
    "id": 423327363959492610,
    "id_str": "423327363959492610",
    "text": "RT @nflnetwork: Anyone up for some Football?\n\n@Seahawks vs.

@49ers. Week 14. Right now. #NFLReplay http://t.co/12bqr3He9f",
    "user": {
        "followers_count": 87,
        "friends_count": 400,
        "id": 245167474,
        "id_str": "245167474",
        "location": "Dallas,Tx",
        "name": "La Troy Woodruff",
        "screen_name": "LockDown_22",
        "verified": false
    }
}
```

### Simple Storage

- Tweet data response JSON
  - This is text
  - What does this look like?
- JSON is more useful as a python dictionary
  - Using the json module
  - import json
  - Sample read a JSON text file and convert to python dictionary

# Storage

Loading and dumping

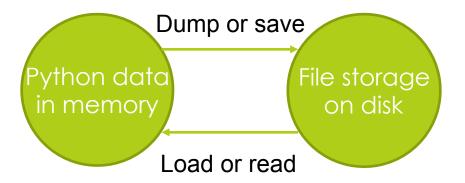

# Read A JSON File (example 1)

```
import sys, json, pickle, cPickle

def read_json_file(fname=""):
    jsdict = dict()
    fdoc = ""
    if fname:
        fin = open(fname, "r")
        for line in fin:
            fdoc=fdoc+line
            fin.close()
            jsdict = json.loads(fdoc)
    else:
        print "Must supply a filename"
    return jsdict
```

# Read A JSON File (example 2)

```
import sys, json, pickle, cPickle

def read_json_jsonload (fname=""):
    jsdict = {}
    if fname:
        fin = open(fname, "r")
        jsdict = json.load(fin)
    else:
        print "Must supply a filename"
    return jsdict
```

### Write a JSON File

■ What would it take to save a JSON file?

What would \*you\* do?

#### Write a JSON File

- What would it take to save a JSON file?
  - JSON is just text
  - We saw sample code to read and write text
  - Could that work?

#### Alternatives to JSON?

- JSON
  - Easy to read, edit it's just text
  - Slow to load, read and convert to dict (python dictionary)
- Pickle
  - Raw data, dictionary
  - Quick to load, no conversion
- Both are built into Python, simple
  - More sophisticated DBs require more work

# Save data (pickle)

```
import sys, json, pickle, cPickle

def pickle_dictionary(fname="",d={}):
    if fname:
        fout = open(fname, "w")
        pickle.dump(d,fout)
        #cPickle.dump(d,fout)
    else:
        print "Must supply a filename"
    return
```

# Load data (unpickle)

```
import sys, json, pickle, cPickle

def unpickle_dictionary(fname=""):
    d = {}
    if fname:
        fin = open(fname, "r")
        d = pickle.load(fin)
        #d = cPickle.load(fin)
    else:
        print "Must supply a filename"
    return d
```

### Little demo

■ Pickling and unpickling

# Connecting to MySQL

Using the HCDE user data module

## Using MySQL in Python

- Need to have MySQL installed
- Need a DB (a schema, a table structure)
- Need a Python to MySQL connector
- □ Nice to have, an Object-Relation Manager (ORM)

### Using MySQL in Python

- Need MySQL installed
  - You just need to install this ("community edition" is free)
- Need a DB (a schema, a table structure)
  - Sample provided in hcde.data.db.schemas
    - e.g. "tweet\_hcde530-db-schemas.sql"
- Need a Python to MySQL connector
  - pymysql
- Nice to have a Object-Relation Manager (ORM)
  - SQL Alchemy

#### Test the install

```
[Tiki:~Development/python/] dwmc% python
Python 2.7.10 (default, Oct 23 2015, 18:05:06)
[GCC 4.2.1 Compatible Apple LLVM 7.0.0 (clang-700.0.59.5)] on darwin
Type "help", "copyright", "credits" or "license" for more information.
>>> import pymysql
>>> import sqlalchemy
>>>
```

#### Basic Twitter SQL Schema

- Tweets Table
- User Table
- Friends Table
- Followers Table
- User Meta Table

## Simple Twitter Schema Demo

- Browse hcde.data.db.schemas
  - tweet\_hcde530-db-schemas.sql

# ORM (Object-Relation Manager)

- An ORM Manages
  - The relation between the data in the memory of the machine (while the program is running) and the more permanent storage of that data in a database
  - Changes to an 'object' in memory is (eventually) mirrored to the database.

# Working With sqlalchemy (ORM)

- Need to develop an Python Object abstraction for each database table
  - See hcde.data.db.base

```
tweetObj.py
userObj.py
userMetaObj.py
friendObj.py
followerObj.py
```

- Also, convenient to have an abstraction for the DB itself TWEETSDB.py
- These are all usable base classes, we probably want specialized versions for a real data collection

### Specializing ORM Classes

- Specialized "example" classes
  - See hcde.data.db.example

```
ExampleTweetObj.py
ExampleUserObj.py
ExampleUserMetaObj.py
ExampleFriendObj.py
ExampleFollowerObj.py
ExampleTweetsDB.py
```

These could be used for your project if you wanted to use MySQL for your storage

### Demo Connecting

- HCDE user module tries to hide some of the complexity of using ORM
  - hcde.data.db.base
    - dbConfig() object
    - baseDB() object
  - hcde.data.db.fitness
    - FitTweetsDB()
    - FitTweetObj()
    - settings\_db.py

### Demo Using Fitness Data

- HCDE user module has four datasets
  - hcde.data.election\_2012
  - hcde.data.election\_2016
  - hcde.data.fitness
  - hcde.data.oscar\_2016
- Let's try working with the fitness data
  - The dates of the collection are in the file "constants.py" in the directory for the collection.

## Processing pipeline

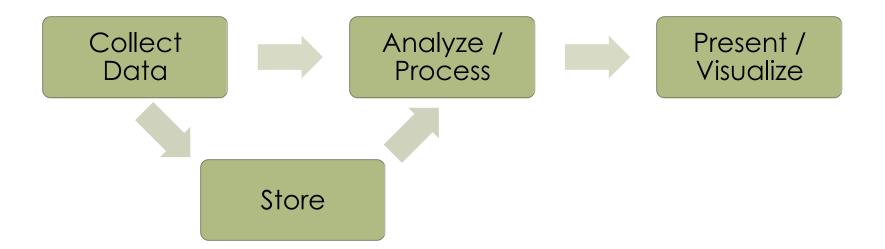

When using the fitness data, what path are we following?